# Solución de problemas de dispositivo Meraki inalcanzable - Panel de Meraki Ī

## Contenido

Introducción Problema de dispositivo inalcanzable y pasos de resolución de problemas Solución de problemas de pasos

### Introducción

Este documento describe cómo resolver el problema de Meraki Dashboard - Device unreachable.

#### Pasos de Troubleshooting y Troubleshooting del Dispositivo Inalcanzable

Si un dispositivo Meraki es inalcanzable debido a la alimentación o a la falta de sincronización con la nube de Meraki.

Consulte los pasos para un dispositivo inalcanzable con instantáneas:

- 1. Inicie sesión en el panel de Meraki.
- 2. Navegue hasta Red > ID del sitio > Clientes como se muestra en la imagen.

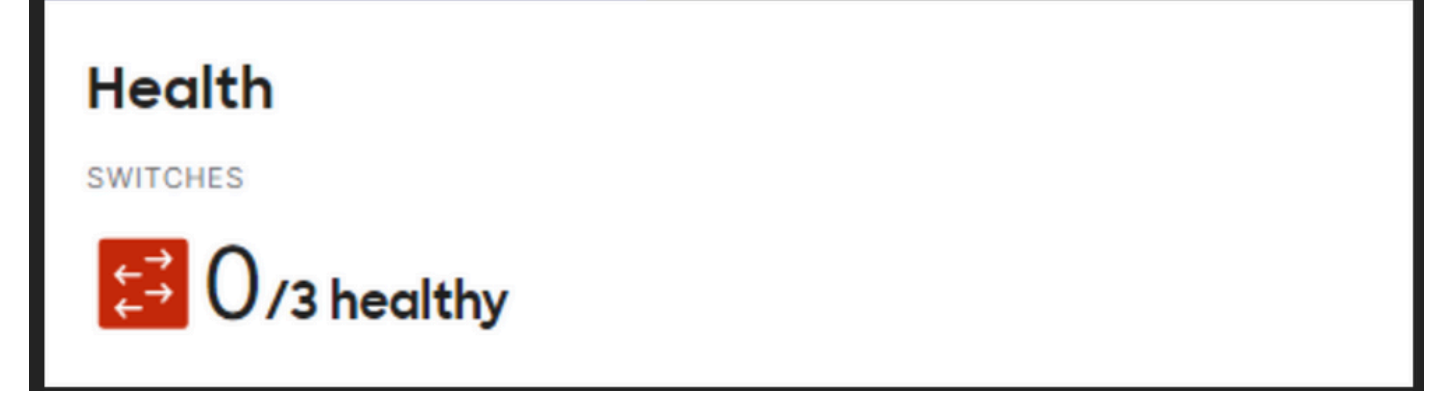

3. Vaya a Switches o Sección Inalámbrica > Switches o Puntos de Acceso como se muestra en la imagen:

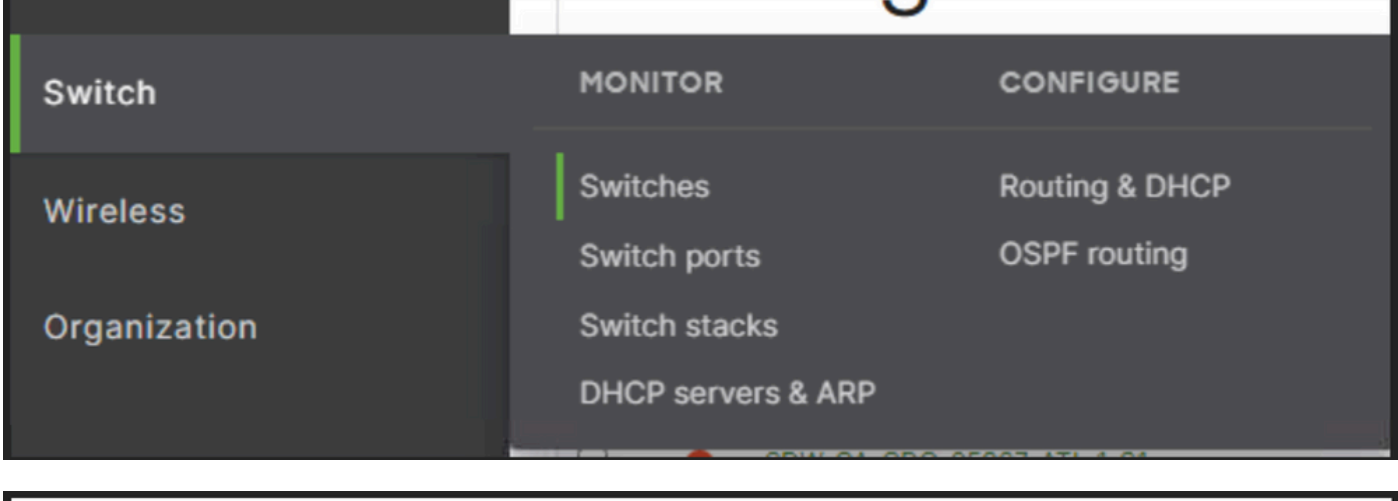

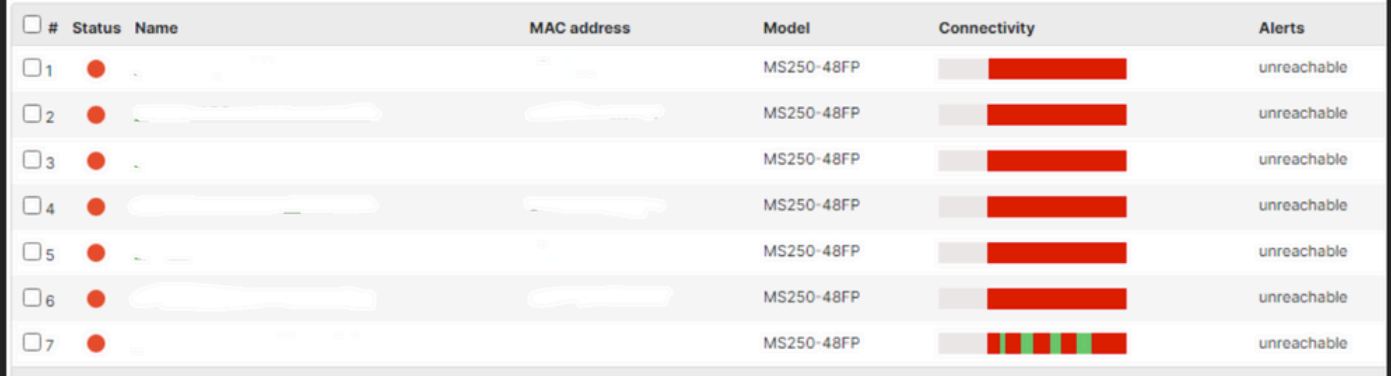

4. Haga clic en cualquiera de los dispositivos inalcanzables para saber la hora en la que no se pudo alcanzar.

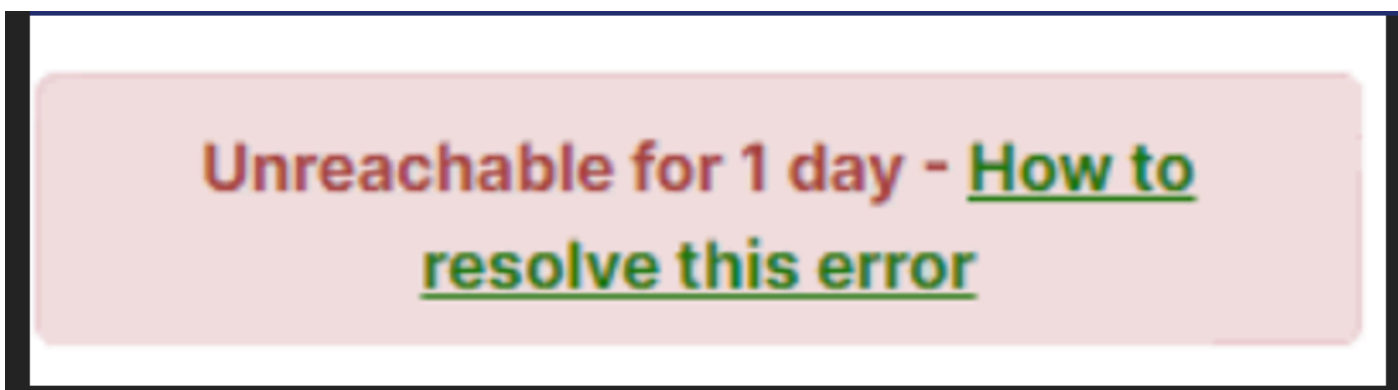

5. Aquí puede encontrar los datos históricos de conectividad de un dispositivo en particular, como se muestra en la imagen:

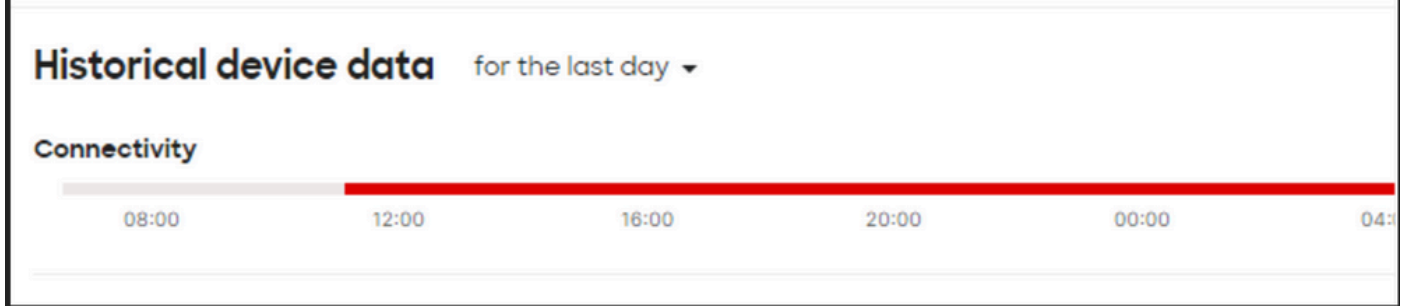

#### Solución de problemas de pasos

- Compruebe si el punto de acceso o la conmutación recibe alimentación del dispositivo en el 1. que se origina la alimentación del dispositivo.
- 2. Compruebe el color del LED parpadea en el dispositivo y si se muestra como color ámbar.
- Compruebe si el dispositivo ascendente está conectado correctamente y si también tiene 4. alimentación.
- 5. Compruebe la conectividad de la capa 1, por ejemplo, cables y puertos.
- 6. Compruebe que las conexiones del dispositivo a Internet están bien o no.
- 7. Intente volver a encender el dispositivo y también ejecute la prueba del cable.
- Si la prueba de ejecución de cable falla, debe comprobarlo con un ingeniero in situ y notificar 8.el cable defectuoso.